- **1** Micro USB Power Port
- **2** Port LEDs
- **3** Console Ports
- **4** KVM Cables
- **5** Remote Port Selector
- **6** USB Keyboard and Mouse Connectors
- **7** DisplayPort Connectors
- **8** Audio Connectors

# 2-Port-USB-DisplayPort-Kabel-KVM-Switch CS22DP CS22DP 2-портовый USB DisplayPort кабельный KVM переключатель www.aten.com www.aten.com

**1** Plug the USB mouse, USB keyboard, monitor, microphone and speakers into their respective ports on the CS22DP.

### Commutateur KVM à câble DisplayPort USB 2 ports CS22DP Switch KVM cavo USB DisplayPort USB DisplayPort USB DisplayPort USB DisplayPort USB DisplayPort USB DisplayPort USB DisplayPort USB DisplayPort USB DisplayPort USB Dis

# **A Hardware Review**

# **B Hardware Installation**

#### To set up the CS22DP, do the following:

**Note:** The USB ports can be used for USB peripheral sharing. To do so, plug the peripherals and the keyboard or mouse into a USB hub, then plug

the hub into the keyboard or mouse port.

**2** Plug the DisplayPort, USB and Audio connectors of the attached KVM cables

**3** (Optional) If the power supply to the attached USB peripherals is not sufficient,

into their respective ports on the computers you are installing.

- Para configurar el CS22DP, realice lo siguiente:
- **1** Conecte el ratón USB, el teclado USB, monitor, micrófono y altavoces en sus correspondientes puertos del CS22DP.

### www.aten.com www.aten.com www.aten.com www.aten.com www.aten.com www.aten.com www.aten.com www.aten.com www.aten.com www.aten.com www.aten.com www.aten.com www.aten.com www.aten.com www.aten.com www.aten.com www.aten.com w

plug a USB cable into the Micro USB power jack to get power from another USB power source (i.e. PC, USB hub, DC 5V USB power adapter). **Note:** A USB to Micro USB cable is not included in this package. Contact your ATEN dealer for product information.

#### **Operation**

Use the Remote Port Selector pushbutton to switch between the two computers.

**B Hardware Installation**

© Copyright 2017 ATEN® International Co., Ltd.

- **1** Разъем электропитания Micro USB
- **2** Индикаторы портов
- **3** Порты консоли
- **4** Кабели KVM
- **5** Селектор удаленных портов
- **6** USB разъемы для клавиатуры и мыши
- **7** Разъемы DisplayPort
- **8** Аудио разъемы

ATEN and the ATEN logo are trademarks of ATEN International Co., Ltd. All rights reserved. All other trademarks are the property of their respective owners. This product is RoHS compliant.

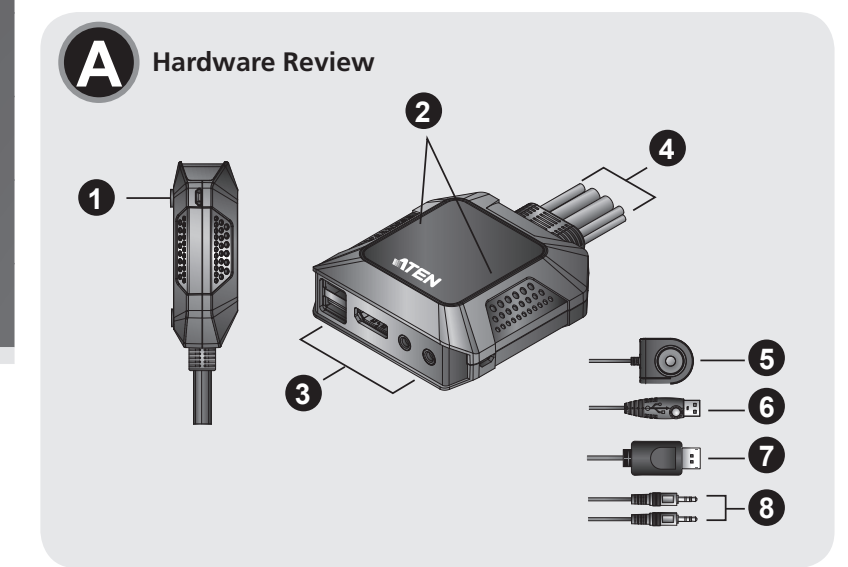

Part No. PAPE-1223-H60G Printing Date: 03/2017

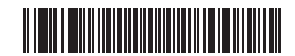

# ETEN

**2-Port USB DisplayPort Cable KVM Switch Quick Start Guide CS22DP** 

**Package Contents**

1 CS22DP 2-Port USB DisplayPort Cable KVM Switch 1 User Instructions

> **2 2 3** or  $188$ **1**

#### CS22DP 2-Port USB DisplayPort Cable KVM Switch Controller Conmutation Conmutation Conmutation Conmutation Conmutation Conmutation Conmutation Conmutation Conmutation Conmutation Conmutation Conmutation Conmutation Conmutat

# **A Resumen de hardware**

- **1** Puerto de alimentación micro USB
- **2** LEDs de puerto
- **3** Puertos de consola
- **4** Cables KVM
- **5** Selector de puerto remoto
- **6** Conectores de teclado y ratón USB
- **7** Conectores DisplayPort
- **8** Conectores de audio

# **B Instalación del hardware**

- **1** Porta di alimentazione micro USB
- **2** LED porta
- **3** Porte console
- **4** Cavi KVM
- **5** Selettore porta remota
- **6** Connettori per tastiera e mouse USB
- **7** Connettori DisplayPort
- **8** Connettori audio

**Nota:** Los puertos USB pueden ser utilizados para compartir periféricos USB. Para hacerlo, conecte los periféricos y el teclado o ratón en un concentrador USB, y a continuación, conecte el concentrador en el puerto de teclado o ratón.

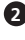

**3** (Opzionale) Se l'alimentazione delle perficheti USB collegate non è sufficiente, collegare un cavo USB nel jack di alimentazione micro USB per ottenere alimentazione da un altra fonte di alimentazione USB (ovvero PC, hub USB, adattatore di alimentazione USB 5 V CC).

**2** Conecte las clavijas DisplayPort, USB y audio de los cables KVM conectados en sus respectivos puertos en los equipos que está instalando. **3** (Opcional) Si la fuente de alimentación a los periféricos USB conectados no es sufi ciente, conecte un cable USB en el conector de alimentación Micro USB para obtener energía desde otra fuente de alimentación USB (p.ej. un PC, concentrador USB, adaptador de alimentación USB de 5V CC).

- **1** Port d'alimentation micro USB
- **2** LED de port
- **3** Ports console
- **4** Câbles KVM
- **5** Sélecteur de port distant
- **6** Connecteurs USB clavier et souris
- **7** Connecteurs DisplayPort
- **8** Connecteurs audio

**Nota:** No se incluye un cable USB a Micro USB en este paquete. Contacte con su distribuidor ATEN para información sobre el producto.

- Pour configurer le CS22DP, procédez comme suit :
- **1** Branchez la souris USB, le clavier USB, le moniteur, le microphone et les haut-parleurs sur les ports respectifs du CS22DP.

#### **Funcionamiento**

Utilice el pulsador de Selector de Puerto Remoto para cambiar entre los dos equipos.

# **A Обзор аппаратного обеспечения**

# **B Установка аппаратного обеспечения**

- Для установки CS22DP выполните следующие действия. **1** Подключите USB мышь, USB клавиатуру, монитор, микрофон и наушники к соответствующим разъемам на CS22DP.
	- **Примечание.** USB разъемы можно использовать для подключения периферийных общих устройств USB. Для этого

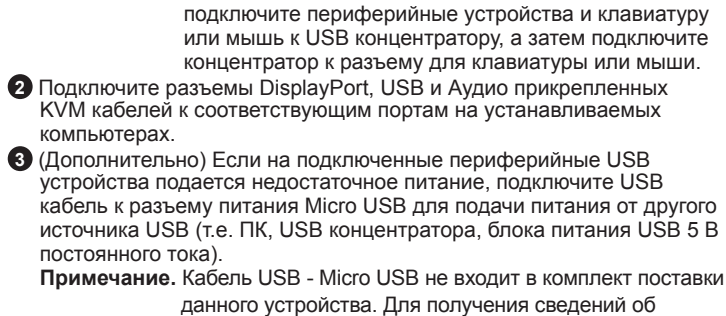

изделии обращайтесь к торговому представителю ATEN.

# **Работа**

Для переключения между двумя компьютерами используется нажимная кнопка "Селектор удаленных портов".

### **A Descrizione hardware**

# **B Installazione dell'hardware**

- Per impostare CS22DP, agire come segue:
- **1** Collegare il mouse USB, la tastiera USB, il monitor, il microfono e gli altoparlanti nelle rispettive porte di CS22DP.

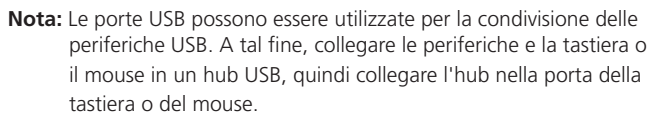

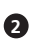

**2** Collegare i connettori DisplayPort, USB e audio dei cavi KVM collegati alle rispettive porte dei computer che si stanno installando.

**Nota:** IL cavo USB-micro USB non è incluso nella confezione. Contattare il rivenditore ATEN per informazioni sul prodotto.

#### **Funzionamento**

Utilizzare il pulsante Selettore porta remota per commutare tra i due computer.

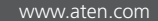

### **A Présentation du matériel**

# **B Installation du matériel**

**Remarque :** Les ports USB peuvent être utilisés pour le partage de périphériques USB. Pour ce faire, branchez les périphériques et

le clavier ou la souris sur le concentrateur USB, puis branchez le concentrateur sur le port clavier ou souris. **2** Branchez les connecteurs DisplayPort, USB et audio des câbles du KVM reliés

- sur leurs ports respectifs sur les ordinateurs que vous installez. **3** (Facultatif) Si l'alimentation vers les périphériques USB reliés n'est pas
- suffisante, branchez un câble USB sur le port d'alimentation Micro USB pour obtenir l'alimentation d'une autre source d'alimentation USB (c'est-à-dire le PC, le concentrateur USB, l'adaptateur secteur USB 5V).
- **Remarque :** Aucun câble USB vers Micro USB n'est inclus dans cet emballage. Contactez votre revendeur ATEN pour des informations sur le produit.

# **Fonctionnement**

Utilisez le bouton poussoir de sélection de port distant pour basculer entre les deux ordinateurs.

# **A Hardwareübersicht**

- **1** Micro-USB-Stromanschluss
- **2** Anschluss-LEDs
- **3** Konsolenports
- **4** KVM-Kabel
- **5** Remote-Port-Wähler
- **6** Anschlüsse für USB-Tastatur und -Maus **7** DisplayPort-Anschlüsse
- **8** Audioanschlüsse
- 

# **B Hardwareinstallation**

Gehen Sie zur Einrichtung des CS22DP wie folgt vor:

**1** Schließen Sie USB-Maus, USB-Tastatur, Monitor, Mikrofon und Lautsprecher an ihre entsprechenden Anschlüsse am CS22DP an.

**Hinweis:** Die USB-Anschlüsse können zur Freigabe von USB-Peripherie genutzt werden. Schließen Sie dazu Peripherie und Tastatur oder Maus an einen USB-Hub an. Verbinden Sie dann den Hub mit einem Tastatur- oder Mausanschluss. **2** Verbinden Sie die DisplayPort-, USB- und Audioanschlüsse der angeschlossenen

KVM-Kabel mit ihren entsprechenden Anschlüssen den den Computern, die

Sie installieren.

**3** (Optional) Falls die Stromversorgung der angeschlossenen USB-Peripherie nicht ausreicht, schließen Sie zur Versorgung über eine weitere USB-Stromquelle (z. B. PC, USB-Hub, 5-V-Gleichspannung-USB-Netzteil) ein USB-Kabel an den

Micro-USB-Stromanschluss an.

**Hinweis:** Ein USB-zu-Micro-USB-Kabel sind im Lieferumfang enthalten.

Wenden Sie sich für Produktinformationen an Ihren ATEN-Händler.

**Bedienung**

Wechseln Sie mit der Remote-Port-Wähler-Drucktaste zwischen zwei Computern.

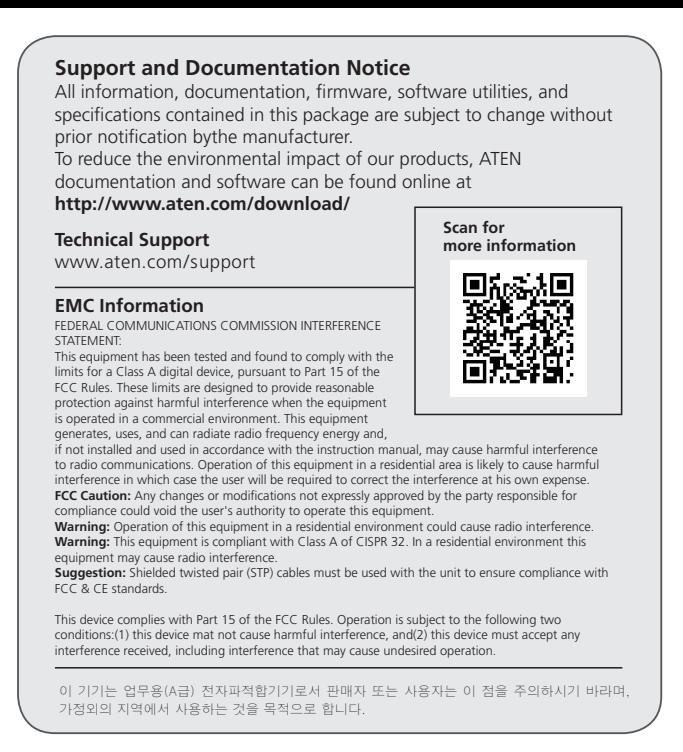

# Перемикач кабелю KVM 2-портового USB DisplayPort CS22DP

#### Comutador KVM de 2 portas USB DisplayPort CS22DP

# CS22DP 2ポート USB DisplayPort ケーブルKVMスイッチ

#### CS22DP 2-포트 USB DisplayPort 케이블 KVM 스위치

#### CS22DP 2端口USB DisplayPort 接口KVM切换器

#### CS22DP 2 埠 USB DisplayPort Cable KVM多電腦切換器

www.aten.com

www.aten.com

#### www.aten.com 技術服務專線:02-8692-6959

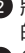

#### www.aten.com 电话支持:400-810-0-810

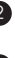

# **A** 製品各部名称

- **1** Micro USB電源ポート
- **2** ポート LED
- **3** コンソールポート
- **4** KVMケーブル
- **5** ワイヤードリモコン
- **6** USBキーボード/マウスコネクター
- **7** DisplayPortコネクター
- **8** オーディオコネクター

#### **B** ハードウェアのセットアップ

- CS22DPをセットアップするには、次の手順に従ってください。
- **1** USBマウス、USBキーボード、モニター、マイク、スピーカーをCS22DPの各 ポートに接続してください。
- 注意: USBポートはUSBデバイスの共有に使用できます。 その場合、USBデ バイスとキーボードまたはマウスをUSBハブに接続し、このハブをキ ーボードまたはマウスポートに接続してください。

#### www.aten.com サポートお問合せ窓口: +81-3-5615-5811

- **2** KVMケーブルのDisplayPort、USB、オーディオコネクターを、セットアップす るコンピューターのポートにそれぞれ接続してください。
- **3**(オプション)接続したUSBデバイスへの電源供給が十分ではない場合、USB ケーブルをMicro USB 電源ジャックに接続して、別のUSB電源(例:PC、 USBハブ、DC 5V USB電源アダプターなど)から給電を行ってください。 注意: USB Micro USBケーブルは同梱されていません。 製品情報に関する
	- 詳細は、ATEN販売代理店にお問い合わせください。

### 操作方法

2台のコンピューター間を切り替えるには、ワイヤードリモコンのボタンを使用し てください。

#### **A** 하드웨어 리뷰

- **1** Micro USB 전원 포트
- **2** 포트 LED **3** 콘솔 포트
- 
- **4** KVM 케이블
- **5** 원격 포트 선택기
- **6** USB 키보드 및 마우스 커넥터 **7** DisplayPort 커넥터
- **8** 오디오 커넥터
- 

# **B** 하드웨어 설치

- CS22DP를 설치하려면 다음을 수행하십시오.
- **1** USB 마우스, USB 키보드, 모니터, 마이크 및 스피커를 CS22DP의 해당 포트에 끼웁니다.
- 알림: USB 포트는 USB 주변장치 공유에 사용할 수 있습니다. 이를 위해 주변장치와 키보드 또는 마우스를 USB 허브에 끼운 후 허브를 키보드 또는 마우스 포트에 끼웁니다.
- **2** 연결된 KVM 케이블의 DisplayPort, USB 및 오디오 커넥터를 설치 중인 컴퓨터의 해당 포트에 끼웁니다.
- **3** (옵션) 연결된 주변장치에 공급되는 전원이 충분하지 않은 경우 USB 케이블을 Micro USB 전원 잭에 연결하여 또 다른 USB 전원(예: PC, USB 허브, DC 5V USB 전원 어댑터)에서 전원을 공급 받으십시오. 알림: USB와 Micro USB 연결 케이블은 이 패키지에 포함되어 있지 않습니다. 제품 정보는 ATEN 대리점에 문의하십시오.

- **1** Porta de alimentação micro USB
- **2** LED das portas
- **3** Portas de consola
- **4** Cabos KVM
- **5** Seletor remoto de porta
- **6** Conectores de teclado e rato USB
- **7** Conectores DisplayPort
- **8** Conectores de áudio

작동

원격 포트 선택기 푸시 버튼을 사용하여 두 컴퓨터 간을 전환합니다.

# **A Огляд апаратного забезпечення**

- **1** Порт живлення micro USB
- **2** Світлодіодні індикатори порта
- **3** Порти консолі
- **4** Кабелі KVM
- **5** Селектор віддаленого порту
- **6** Сполучувачі USB клавіатури і миші
- **7** Сполучувачі DisplayPort
- **8** Сполучувачі аудіо

#### **B Інсталяція апаратного забезпечення**

Для налаштування CS22DP виконайте наступне:

- **1** Підключіть USB-мишу, USB-клавіатуру, монітор, мікрофон і динаміки до відповідних портів на CS22DP.
- **Примітка:** Порти USB можна застосувати для периферійного спільного користування USB. Для цього підключіть периферійні пристрої та клавіатуру або мишу до концентратора USB, а потім підключіть концентратор до порту клавіатури або миші.

- **1 将USB鼠标、USB键盘、显示器、麦克风和扬声器等插入CS22DP上相应的** 端口。
	- 注意: USB端口可以用于USB外设共享。 为此, 将外设以及键盘或鼠标插 入USB集线器,然后将集线器插入键盘或鼠标端口。
- **2** 将所连接的KVM线的DisplayPort、USB和音频接头等插入您正在安装的电脑 上的相应端口。
- 3 (可选)如果所连接的USB外设供电不足,可以将一条USB线插入Micro USB 电源插孔以从另一个USB电源(即PC、USB集线器、DC 5V USB电源适配 器)获取电力。
- 注意:此产品包中不提供USB-Micro USB线。 如需了解产品信息,请联系您 的ATEN经销商。

- 欲安裝 CS22DP,請執行下列步驟:
- 1 將 USB 滑鼠、USB 鍵盤、螢幕、麥克風和喇叭連接頭插入 CS22DP相對應 的連接埠。
	- 。<br>附註:CS22DP的USB 埠可用於 USB 周邊分享裝置。 若要共用,請將USB 周邊分享裝置以及鍵盤或滑鼠連接至USB 集線器,然後將集線器連 接至CS22DP的鍵盤或滑鼠連接埠。
- **2** Підключіть сполучувачі DisplayPort, USB та аудіо приєднаних кабелів KVM до відповідних портів на комп'ютерах, які ви встановлюєте.
- **3** (Додатково) Якщо не вистачає живлення для приєднаних периферійних пристроїв USB, підключіть кабель USB до гнізда Micro USB, щоб отримати живлення з іншого джерела живлення USB (тобто ПК, концентратора USB, адаптера живлення постійного струму USB 5 В).
- **Примітка:** До комплекту не входить кабель USB в Micro USB. Зверніться до розповсюджувача ATEN по інформацію про виріб.

#### **Робота**

Апаратною кнопкою Селектора віддаленого порту перемикайтеся між двома комп'ютерами.

#### **A Vista do hardware**

# **B Instalação do hardware**

# Para instalar o CS22DP, faça o seguinte:

- **1** Ligue o rato USB, o teclado USB, o monitor, o microfone e os altifalantes às respetivas portas do CS22DP.
- **Nota:** As portas USB podem ser utilizadas para partilha de periféricos USB. Para o fazer, ligue os periféricos e o teclado ou rato ao concentrador USB e, em seguida, ligue o concentrador à porta de teclado ou rato.
- **2** Ligue os conectores DisplayPort, USB e Áudio dos cabos KVM às respetivas portas nos computadores que está a instalar.
- **3** (Opcional) Se a alimentação não for suficiente para os periféricos ligados ao dispositivo, ligue um cabo USB ao conector de alimentação Micro USB para obter energia de outra fonte de alimentação USB (isto é, um PC, concentrador USB, transformador USB DC 5V).
- **Nota:** Esta embalagem não inclui um cabo USB para Micro USB. Contacte o seu revendedor ATEN para obter informações sobre o produto.

#### **Operação**

Utilize o botão do seletor remoto de porta para alternar entre os dois computadores.

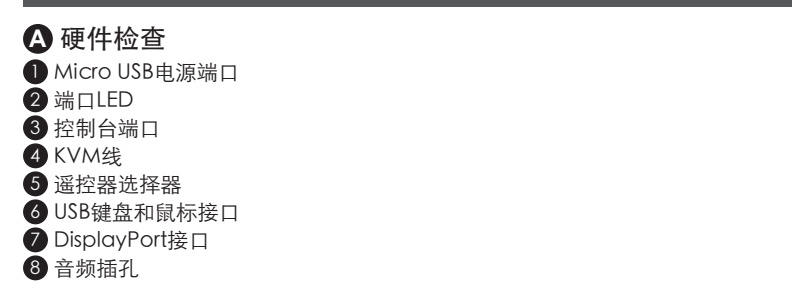

# **B** 硬件安装

安装CS22DP时,请执行以下操作:

#### 操作

使用遥控器选择器外接式按钮来切换两台电脑。

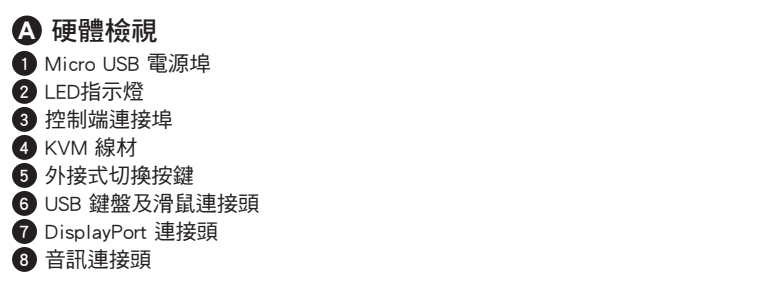

# **B** 硬體安裝

2 將KVM 線材的 DisplayPort、USB 和音訊連接頭連接至欲操作電腦上相對應 的連接埠。

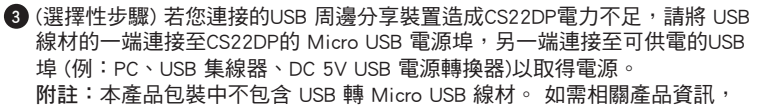

請聯絡您的 ATEN產品供應商。

#### 操作方式

請使用外接式切換按鍵切換操作兩部電腦。